# [Ustvarjalnik knjig - Book](https://dmc.prompt.hu/sl/resources/tools/ustvarjalnik-knjig-book-creator) Creator

#### [PD](https://dmc.prompt.hu/sl/print/pdf/node/157)F

Kratek povzetek

Ustvarjalnik knjig je spletna aplikacija, s katero lahko ustvarja (e-knjige).

Povezava

[https://bookcreato](https://bookcreator.com/)r.com/

Opis

Ustvarjalnik knjig zahteva, da uporabnik ustvari ra un in se reg

V aplikacijo se lahko prijavite tudi z Googlovim ali Microsoftovi QR. e imate na primer ra un Google, se prijavite z njim. S svoj lahko prijavite kot obi ajen uporabnik ali kot u itelj. e se ~elit u
itelj, morate to vlogo navesti med registracijo.

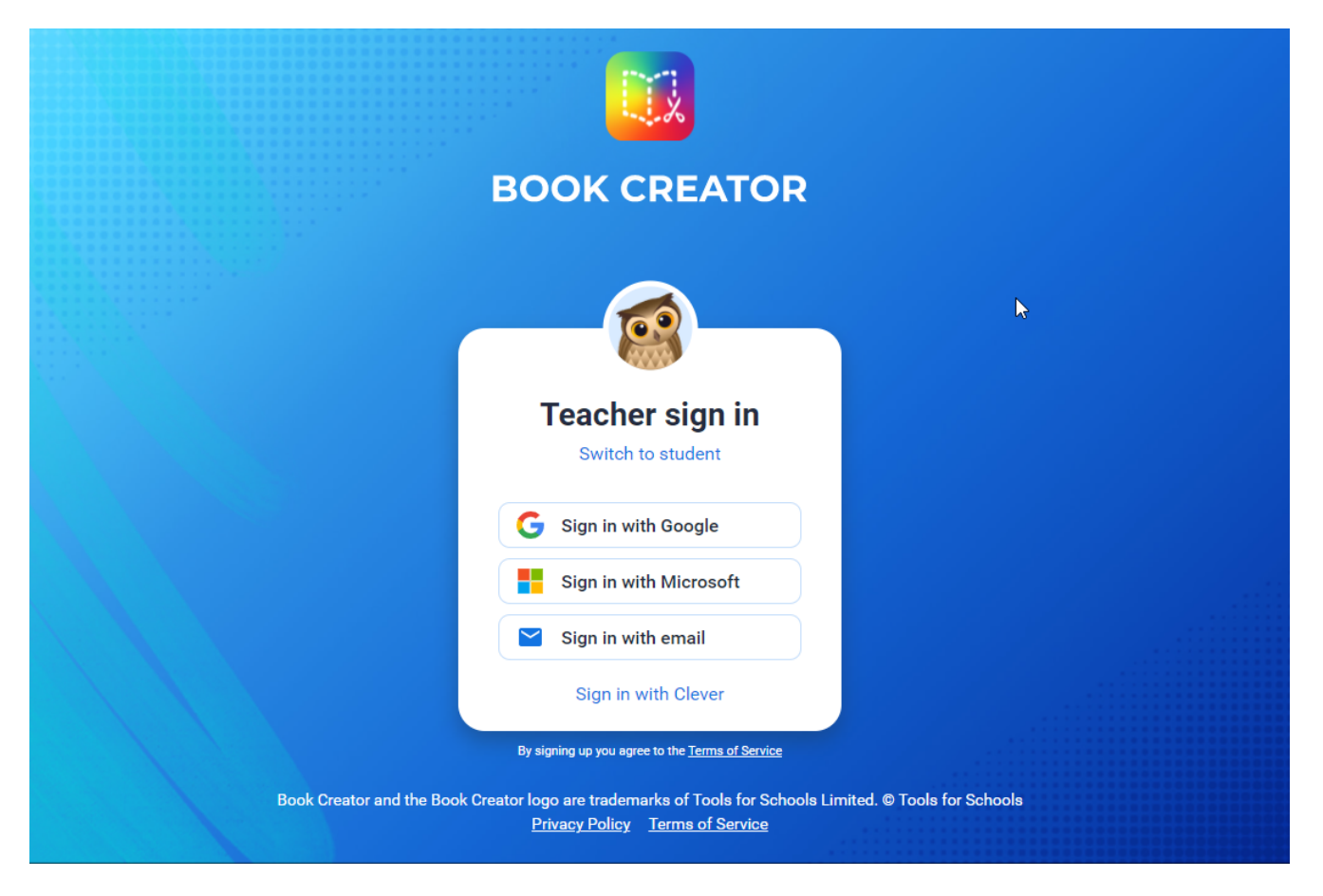

Ustvarjalnik knjig podpira brskalnike Google Chrome, Microsoft Edge ali Safari (na primer Mozilla Firefox ali Opera).

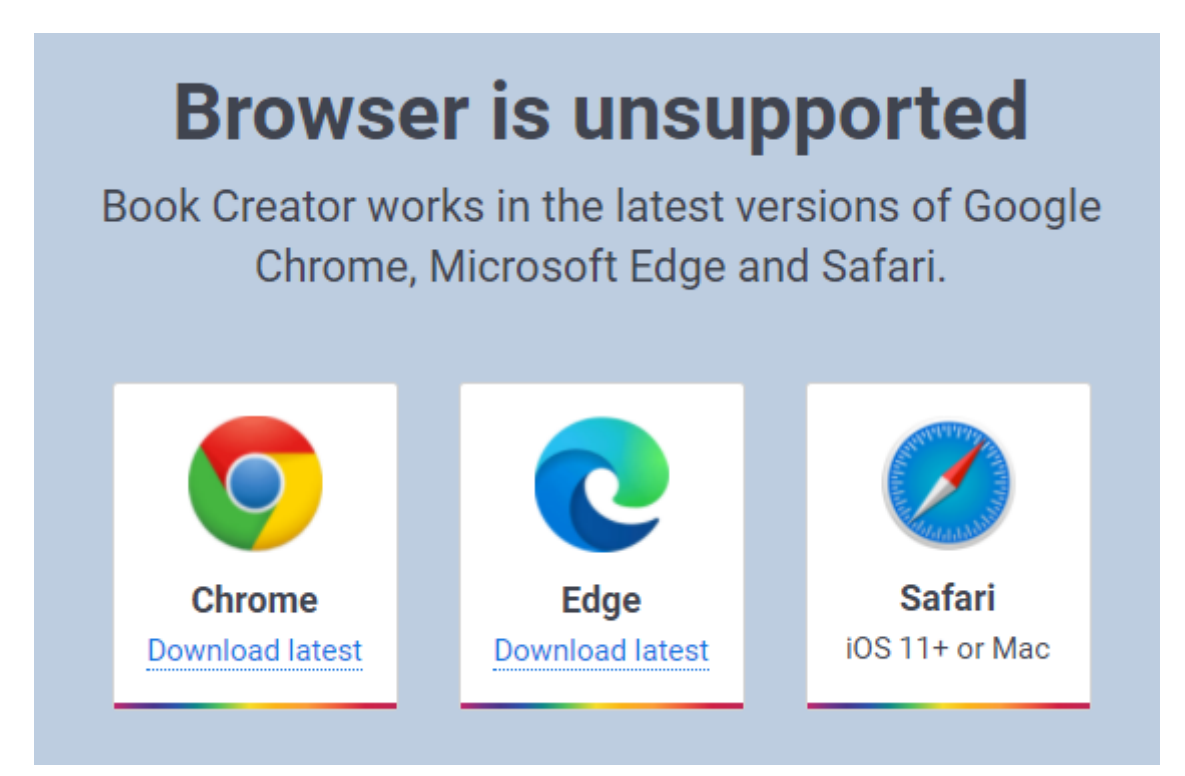

S klikom na aplikacijo lahko z enim klikom ustvarite knjige, ki jim lahko dodate poljubno število strani.

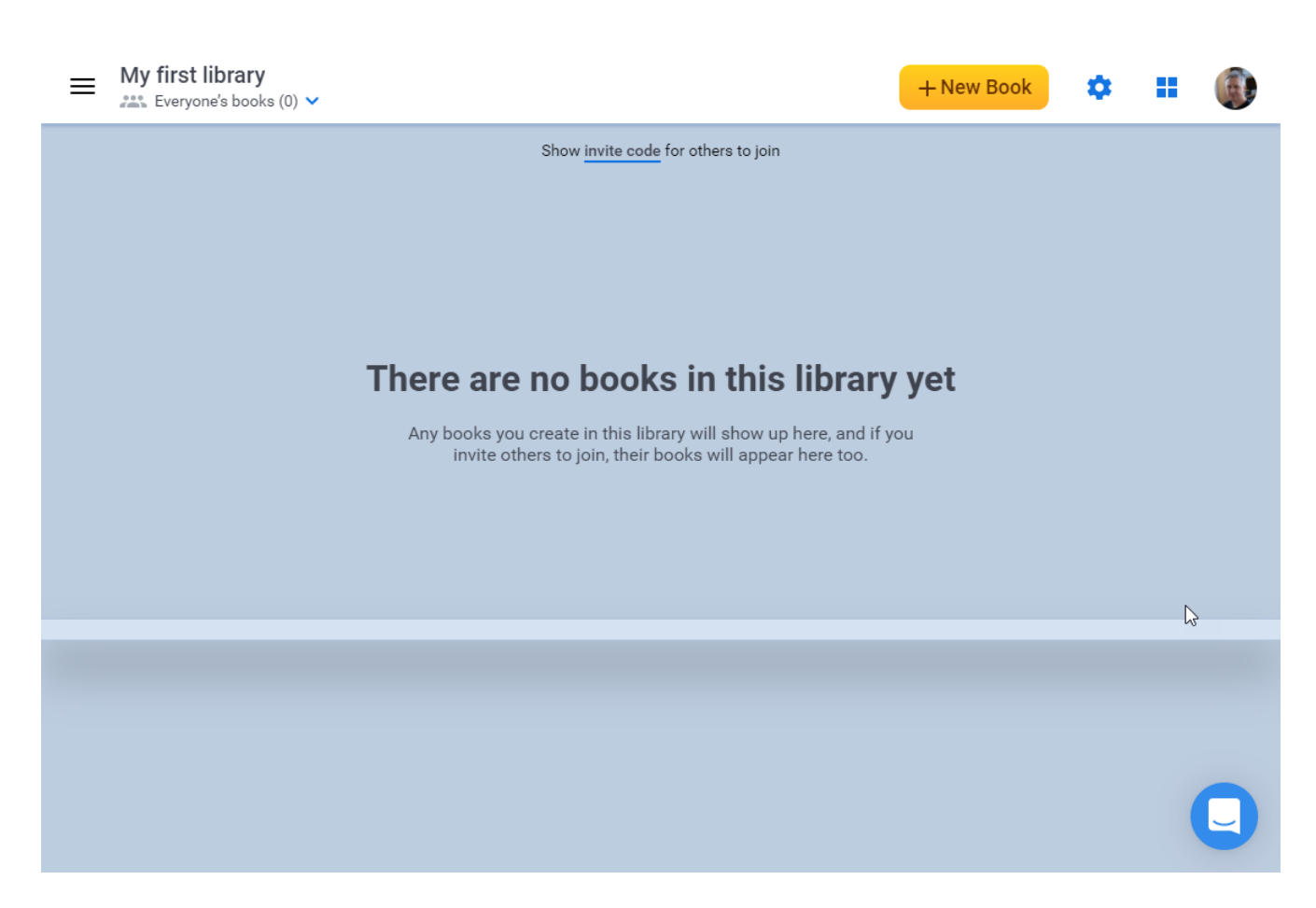

Knjigo lahko uredite v različnih formatih. Aplikacija ponuja predloge za določanje formata posameznih strani.

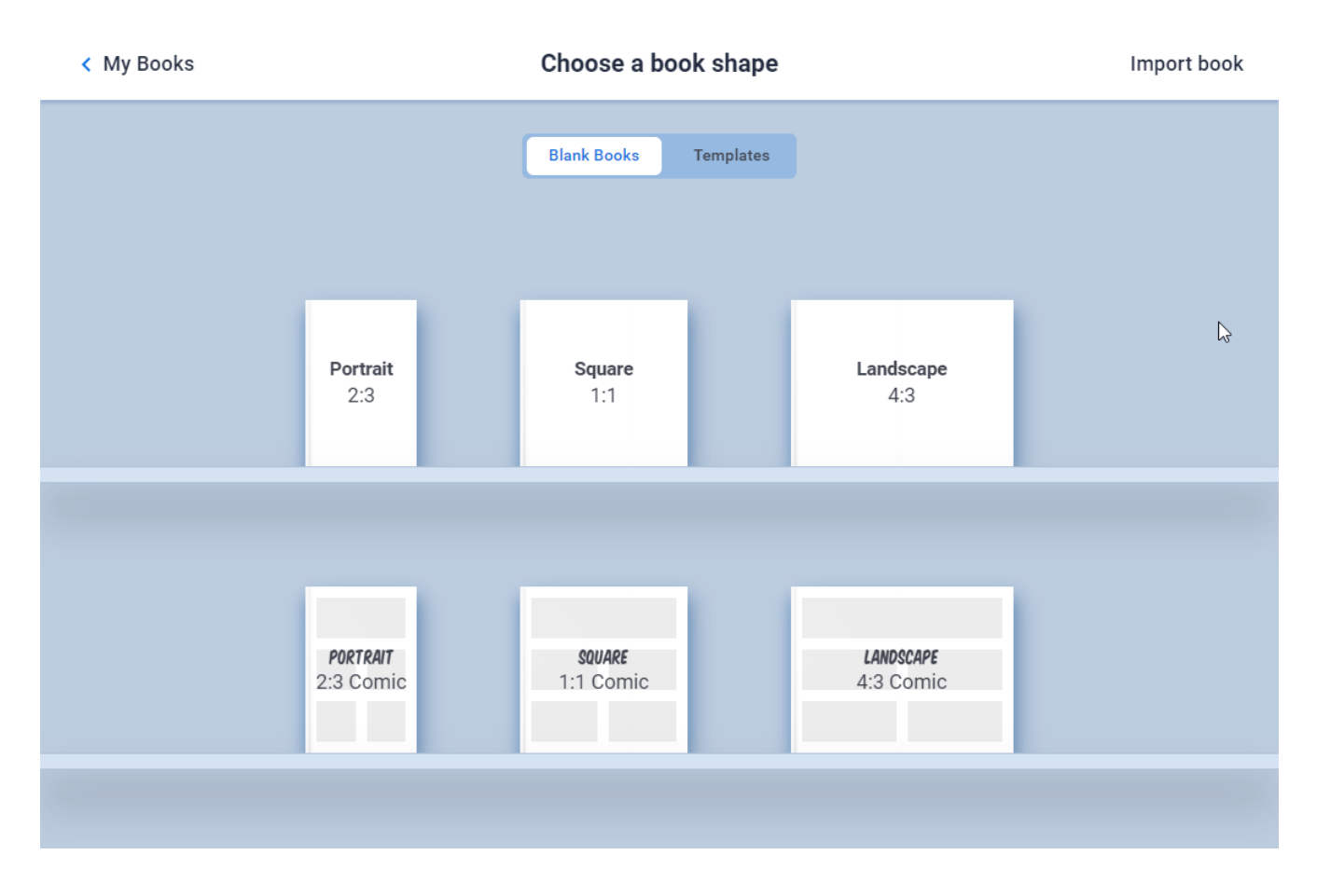

Prav tako lahko izbirate med različnimi pripravljenimi predlogami, če se ne želite ukvarjati z individualnim oblikovanjem.

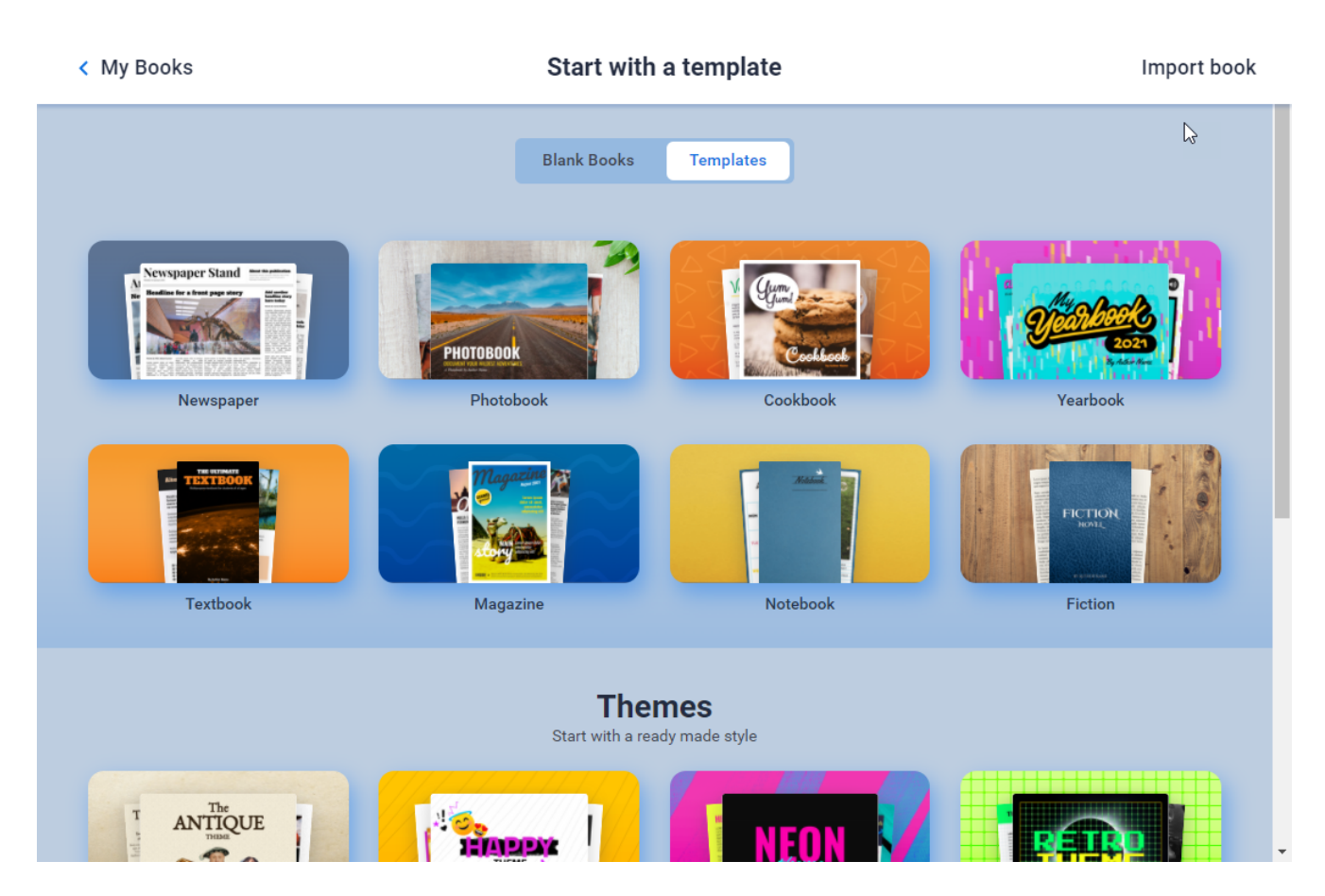

Aplikacija omogoča dodajanje različnih okraskov in vsebine po meri ter izbiro nastavitev in možnosti deljenja.

Na svoje strani lahko namestite različne vsebine:

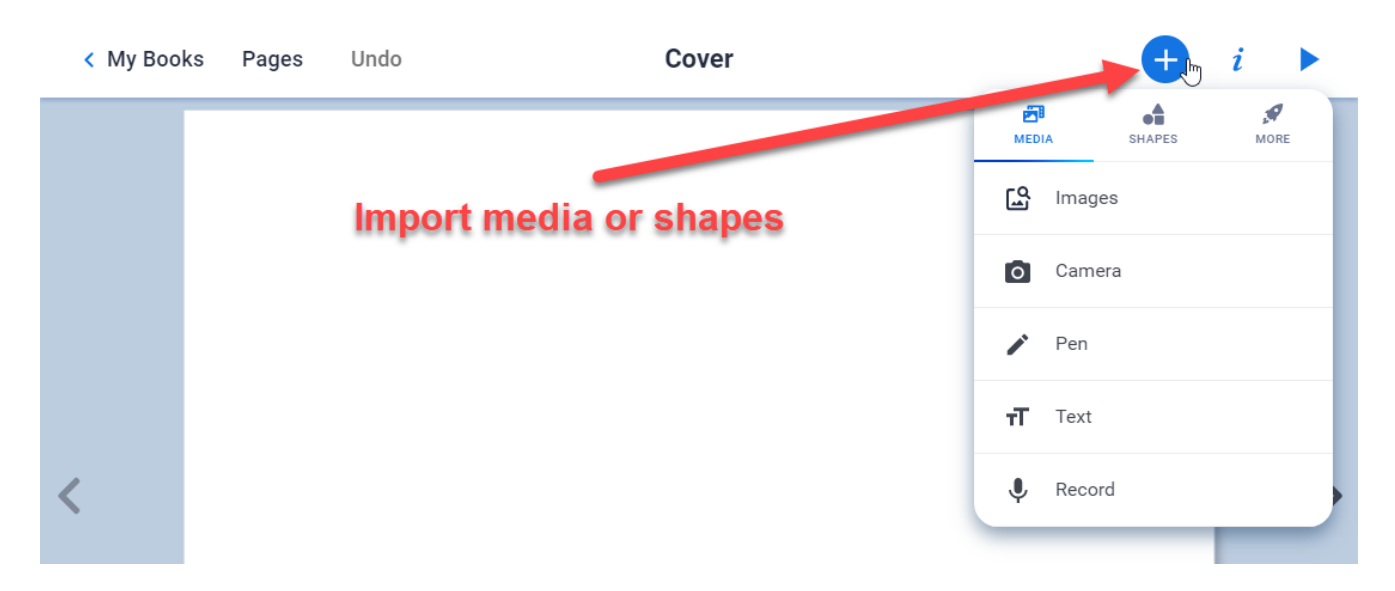

- Uvažate lahko vsebino (slike, besedilo, videoposnetke Youtube ali druge videoposnetke, Google Maps, datoteke iz računalnika, datoteke shranjene v Google Drive).
- Vključite lahko različne internetne datoteke (npr. filme, učne kocke, teste iz Redmenta itd.).
- Z orodno vrstico za risanje lahko ustvarjate risbe in grafike ter jim dodajate različne simbole.
- S spletno kamero lahko fotografirate in snemate videoposnetke.
- Z diktafonom v napravi lahko v knjigo dodate zvočne posnetke.

Oblikovanje strani lahko prilagodite z različnimi predlogami: kot ozadje knjige lahko dodate osnovne barve, različne vzorce in teksture itd.

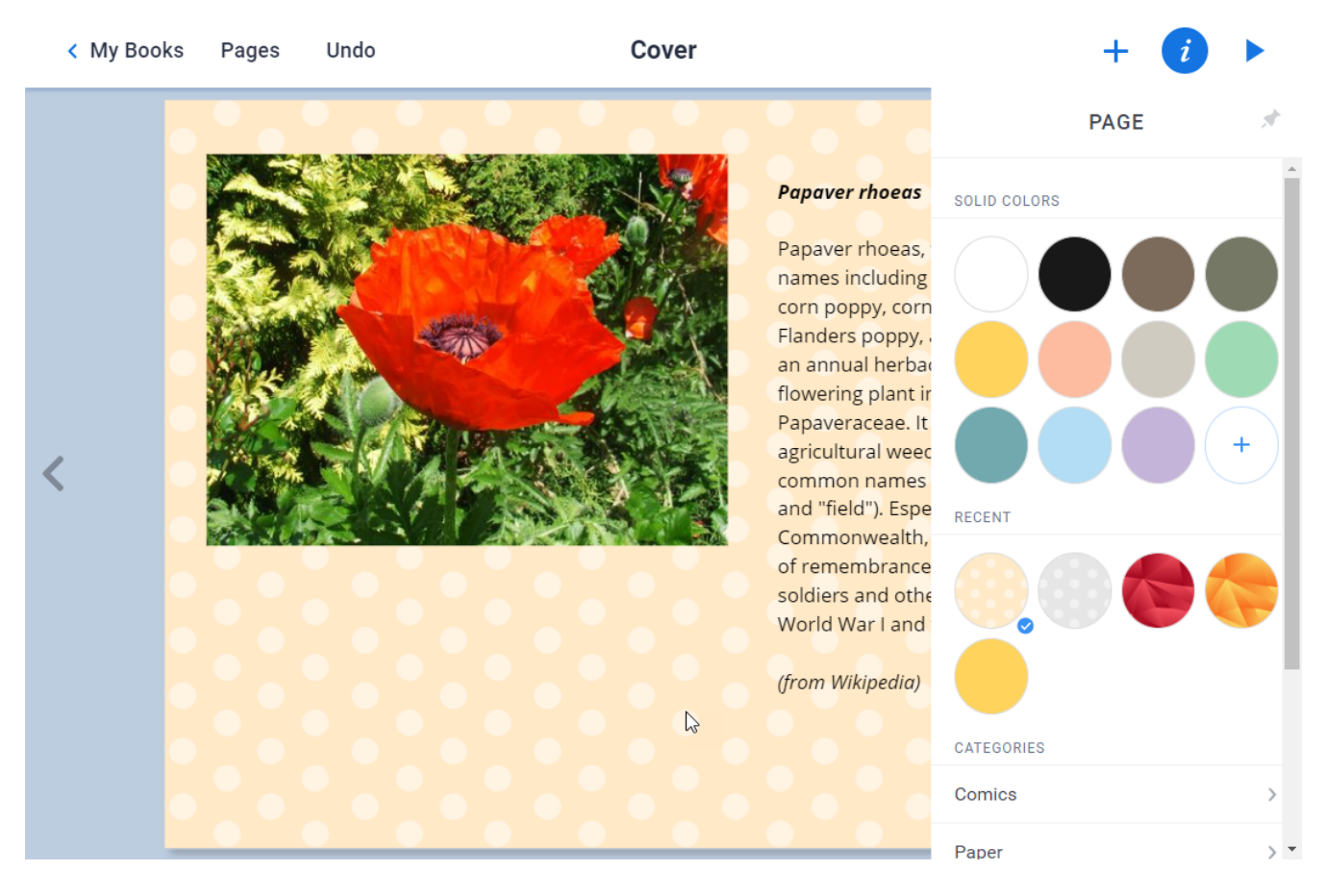

Urejate lahko tudi velikost, lastnosti in globinski položaj slik.

Zaključeno delo mora biti objavljeno na internetu.

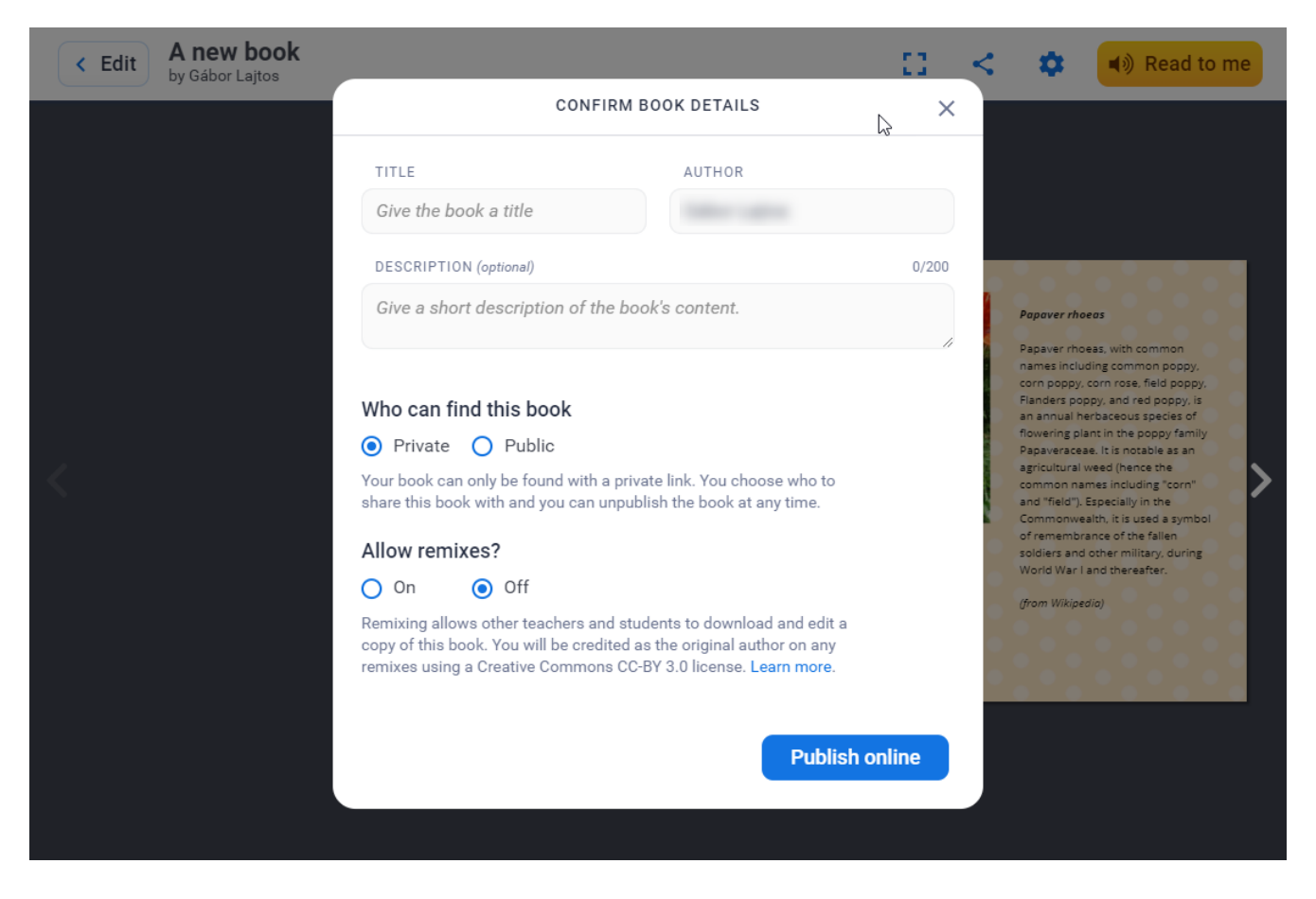

Dostop do vsebin svojim učencem omogočite tako, da z njimi delite povezavo.

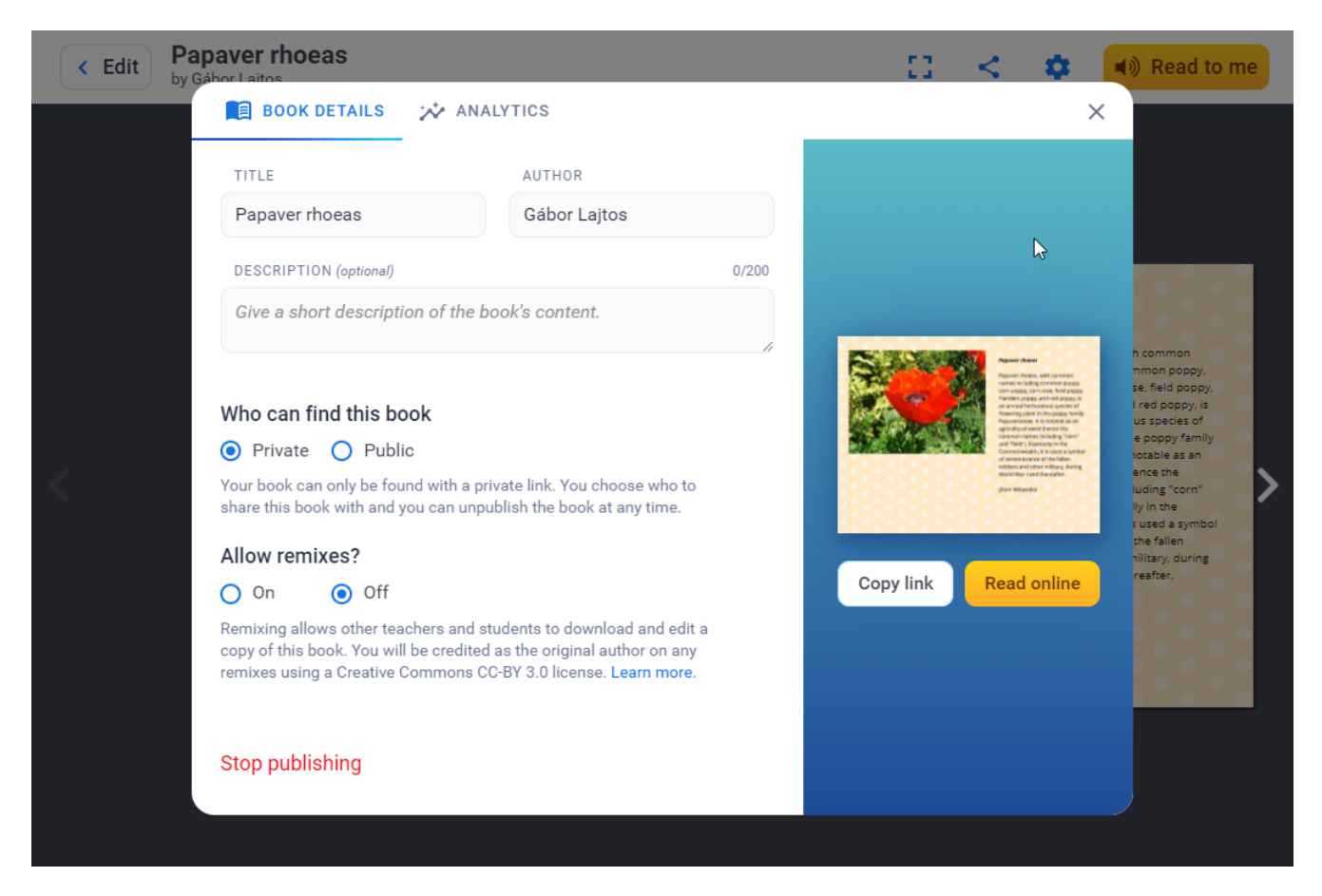

### **Prednosti**

- Enostavna uporaba s katero koli napravo (tablični računalnik, telefon, prenosni računalnik, namizni računalnik).
- Dokler ne ustvarite 40 knjig, so vse njegove funkcije brezplačne.
- Gre za prilagodljivo in vsestransko aplikacijo, ki omogoča povezovanje spletnih vsebin in vsebin brez povezave.
- Zagotavlja možnost povezovanja in prenosa vsebine iz vašega lastnega pogona Google Drive.
- Zagotavlja brezplačen prostor za shranjevanje lastne spletne kamere za snemanje zvoka, videoposnetkov, priloženih vašemu učnemu načrtu.
- Vaša dela bodo postala javna le, če jih boste objavili.
- Omogoča urejanje za več udeležencev.
- Mogoče je povabiti pomočnika učitelja, tako da lahko svoj učni načrt urejate skupaj s sodelavci.
- Mogoče je deliti vaše knjižnice v skupno rabo.
- Na voljo je tudi omejeno število objavljenih gradiv, ki so jih pripravili drugi.
- Ima lastno računalniško aplikacijo, ki jo je mogoče prenesti in uporabljati z namizja brez brskalnika.

#### **Slabosti**

- Ni vgrajene funkcije učilnice in ni skladen s SCORM. Lahko pa vgradite povezave do urejevalnikov kvizov s funkcijo učilnice, kot je Redmenta.
- Za več kot 40 del je potrebno plačilo.
- Nima aplikacije za mobilne telefone.

#### **Uporaba pri poučevanju/učenju**

- Lahko se uporablja kot predstavitev v razredu.
- Priporočljivo je za individualni pouk in domače naloge, ko učencu naročite, da obdela informacije na kratkih filmih, spletnih straneh, dodatnih ilustrativnih slikah, zvočnem gradivu, zemljevidih itd., ki se nanašajo na vsako podrobnost interaktivnih slik, pri čemer opravlja naloge, vgrajene v knjigo.
- Skupne projekte lahko učencem dodelite tudi kot skupinsko delo, saj Book Creator omogoča urejanje del, ki jih lahko urejajo tudi drugi.
- Iz drugih aplikacij lahko v knjigo vgradimo kvize in kvize z igranjem (angl. gamified quiz).
- Ima tudi funkcijo prepoznavanja in branja besedila, ki omog u enje tudi u encem s slabo stopnjo bralnega razumevanja.
- Primeren je za sklepno, razvijalsko ocenjevanje: v obliki ust portfolija.

U
ni videoposnetek(i)

[https://youtu.be/vMYL](https://youtu.be/vMYLaGD9Xjs)aGD9Xjs

[https://www.youtube.com/watch?v=H](https://www.youtube.com/watch?v=HJvkeh7DK6c)Jvkeh7DK6c

[https://www.youtube.com/watch?v=A](https://www.youtube.com/watch?v=A0bWoYdjEfQ)0bWoYdjEfQ

Primeri

[https://bookcreator.com/resources-for-teac](https://bookcreator.com/resources-for-teachers/high-school/)hers/high-school/

· [Prija](https://dmc.prompt.hu/sl/user/login?destination=/sl/resources/tools/ustvarjalnik-knjig-book-creator%23comment-form)vaal Registracziaa objavo komentarjev

Vrsta orodja

## Ustvarjalnik interaktivnih knjig

## Interaktivni urejevalnik u
benikov

Z naslednjimi orodji lahko ustvarite svojo interaktivno knjigo br uredniakih izkuaenj in v proces vklju ite tudi druge (sodelavce,

Ustvarite lahko u no gradivo z vstavljenimi video ali zvo nimi d drugimi vajami. Ta orodja lahko uporabite tudi za e-portfolije.

Ko je e-knjiga pripravljena, jo lahko preprosto delite in objavite.

Oblikovanje cen Na voljo je brezpla
na razli
ica Jezik vmesnika Anglea
ina

Ali ima vgrajen repozitorij, v katerem lahko pregledujemo vsebi jih ustvarili drugi u itelji? da Ali brezpla
na razli
ica podpira spletno sodelovanje?

da

Te~avnostna stopnja

Za napredne uporabnike

Avtor

Tamara Podgoraek Toma~in